# *Montageanleitung*

**Selbsthemmender elektromechanischer 24V - Gelenkarmantrieb für Torflügel bis 2,00 m mit integrierter Steuerung**

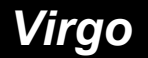

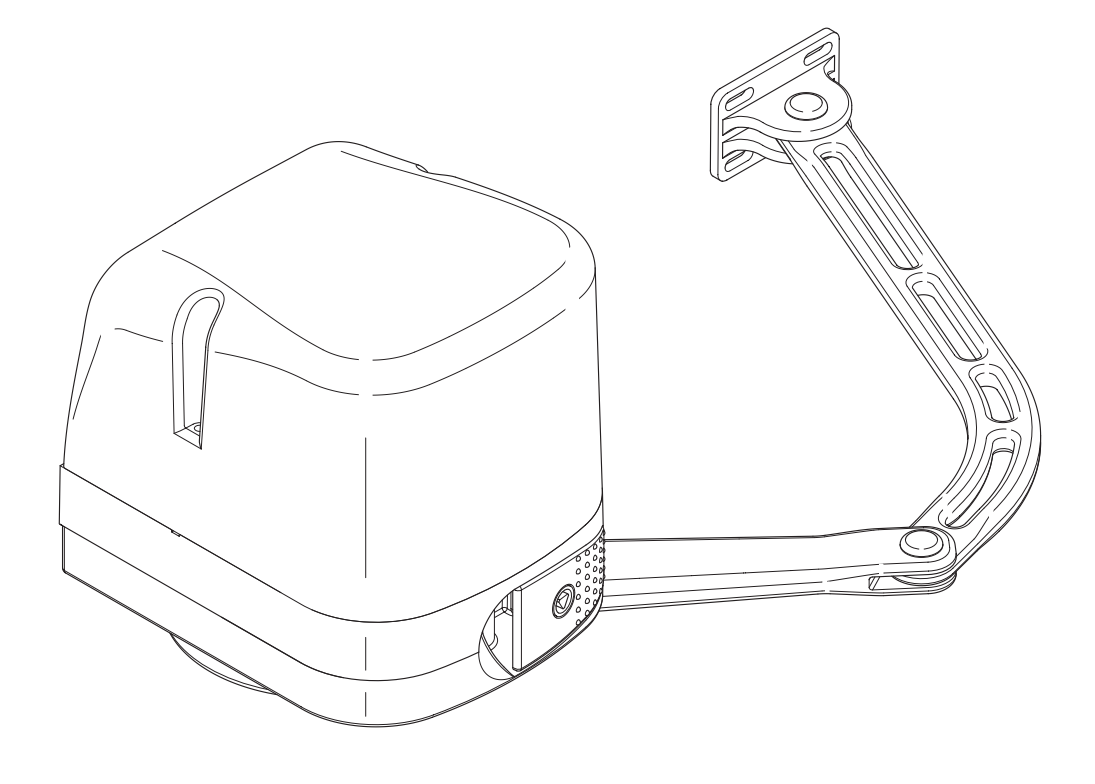

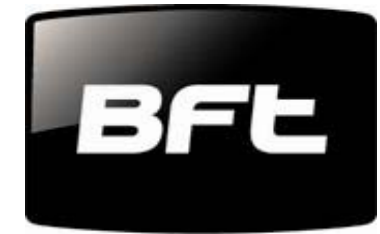

tuned to you

BFT Torantriebssysteme GmbH Faber-Castell-Straße 29 90522 Oberasbach Tel.: 0911 / 766 00 90 Fax: 0911 / 766 00 99 Internet: www.bft-torantriebe.de eMail: service@bft-torantriebe.de

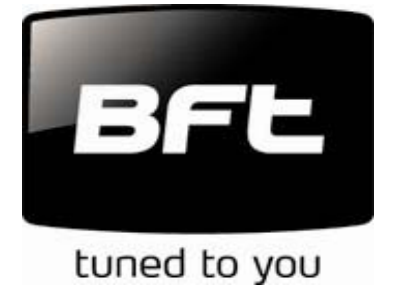

#### DICHIARAZIONE DI CONFORMITÀ / DECLARATION OF CONFORMITY / DÉCLARATION DE CONFORMITÉ KONFORMITÄTSERKLÄRUNG / DECLARACION DE CONFORMIDAD / DECLARACÃO DE CONFORMIDADE (Dir. 98/37/EEC allegato / annex / on annexe / anlage / adjunto / ficheiro IIB)

Fabbricante / Manufacturer / Fabricant / Hersteller / Fabricante / Fabricante:

Indirizzo / Address / Adresse / Adresse / Dirección / Endereco:

BFT S.p.a.

Via Lago di Vico 44 36015 - Schio **VICENZA - ITALY** 

Dichiara sotto la propria responsabilità che il prodotto: / Declares under its own responsibility that the following product: /Déclare sous sa propre responsabilité que le produit: / Erklärt auf eigene Verantwortung, daß das Produkt: /Declara, bajo su propia responsabilidad, que el producto: / Declara, sob a sua responsabilidade, que o produto:

Motoriduttore per cancelli a battente mod. / Gearmotor for swing gates mod. / Motoréducteur pour portails battants mod. / Getriebemotor für Drehtore Modell / Motorreductor para cancelas con batiente mod. / Motoredutor para portões de batente mod.

## **VIRGO**

- È costruito per essere incorporato in un macchinario che verrà identificato come macchina ai sensi della DIRETTIVA MACCHINE. / Has been produced to be incorporated into a machinery, which will be identified as a machine according to the MACHINERY DIRECTIVE. / A été construit pour l'incorporation successive dans un équipement qui sera identifié comme machine conformément à la DIRECTIVE MACHINES. / Dafür konstruiert wurde, in ein Gerät eingebaut zu werden, das als Maschine im Sinne der MASCHINEN-DIREKTIVE identifiziert wird. / Ha sido construido para ser incorporado en una maquinaria, que se identificará como máquina de conformidad con la DIRECTIVA MAQUINAS. / Foi construído para ser incorporado numa maquinaria, que será identificada como máquina em conformidade com a DIRECTIVA MÁQUINAS
- È conforme ai requisiti essenziali di sicurezza delle Direttive: / It also complies with the main safety requirements of the following Directives: / Est conforme aux exigences essentielles de sécurité des Directives: / Es entspricht den grundlegenden Sicherheitsbedingungen der Direktiven: / Es conforme a los requisitos esenciales de seguridad de las Directivas: / Está conforme aos requisitos essenciais de segurança das Directivas

RASSA TENSIONE / LOW VOLTAGE / BASSE TENSION / NIEDERSPANNUNG / BAJA TENSION / BAIXA TENSÃO 73/23/CEE. 93/68/CEE (EN60335-1 ('03), EN60335-2-103) (e modifiche successive / and subsequent amendments / et modifications successives / und ihren nachfolgende Änderungen / e modificações sucessivas / y modificaciones sucesivas) COMPATIBILITÀ ELETTROMAGNETICA / ELECROMAGNETIC COMPATIBILITY / COMPATIBILITÉ ÉLECTROMAGNÉTIQUE / ELEKTROMAGNETISCHE KOMPATIBILITÄT / COMPATIBILIDAD ELECTROMAGNETICA / COMPATIBILIDADE ELECTROMAGNÉTICA 89/336/CEE, 91/263/CEE, 92/31/CEE, 93/68/CEE (EN61000-6-1, EN61000-6-2, EN61000-6-3, EN61000-6-4, EN55014-1, EN55014-2) (e modifiche successive / and subsequent amendments / et modifications successives / und ihren nachfolgende Änderungen / e modificações sucessivas / y modificaciones sucesivas). DIRETTIVA MACCHINE / MACHINERY DIRECTIVE / DIRECTIVE MACHINES / MASCHINEN-DIREKTIV / DIRECTIVA

MAQUINAS / DIRECTIVA MÁQUINAS 98/37/CEE (EN 12453('01), EN 12445 ('01), EN12978 ('03) (e modifiche successive / and subsequent amendments / et modifications successives / und ihren nachfolgende Änderungen / e modificações sucessivas / y modificaciones sucesivas).

APPARECCHIATURE RADIO / RADIO SETS / INSTALLATIONS RADIO / RADIOAPPARATE / RADIOEQUIPOS / RADIOAPARELHOS 99/5/CEE (ETSI EN 301 489-3 (2000) +ETSI EN 301 489-1 (2000), ETSI EN 300 220-3 (2000)) (e modifiche successive / and subsequent amendments / et modifications successives / und ihren nachfolgende Änderungen / e modificações sucessivas / y modificaciones sucesivas).

Si dichiara inoltre che è vietata la messa in servizio del prodotto, prima che la macchina in cui sarà incorporato, sia stata dichiarata conforme alle disposizioni della DIRETTIVA MACCHINE. / We also declare that it is forbidden to start the product before the machinery into which it will be incorporated is declared in compliance with the prescriptions of the MACHINERY DIRECTIVE. / Nous déclarons en outre que la mise en service du produit est interdite, avant que la machine où il sera incorporé n'ait été déclarée conforme aux dispositions de la DIRECTIVE MACHINES. / Es wird außerdem erklärt, daß die Inbetriebnahme des Produkts verboten ist, solange die Maschine, in die es eingebaut wird, nicht als mit den Vorschriften der MASCHINEN-DIREKTIVE konform erklärt wurde. / Se declara, además, que está prohibido instalar el producto antes de que la máquina en la que se incorporará haya sido declarada conforme a las disposiciones de la DIRECTIVA MAQUINAS / Declaramos, além disso, que é proibido instalar o produto, antes que a máquina em que será incorporada, tenha sido declarada conforme às disposições da DIRECTIVA MÁQUINAS

SCHIO, 01/04/2004

Il Rappresentante Legale / The legal Representative Le Représentant Légal / Dey gesetzliche Vertreter

El Representante Legal Lo Representante legal  $M_{\odot}$  (GIANCARLO BONOLLO)

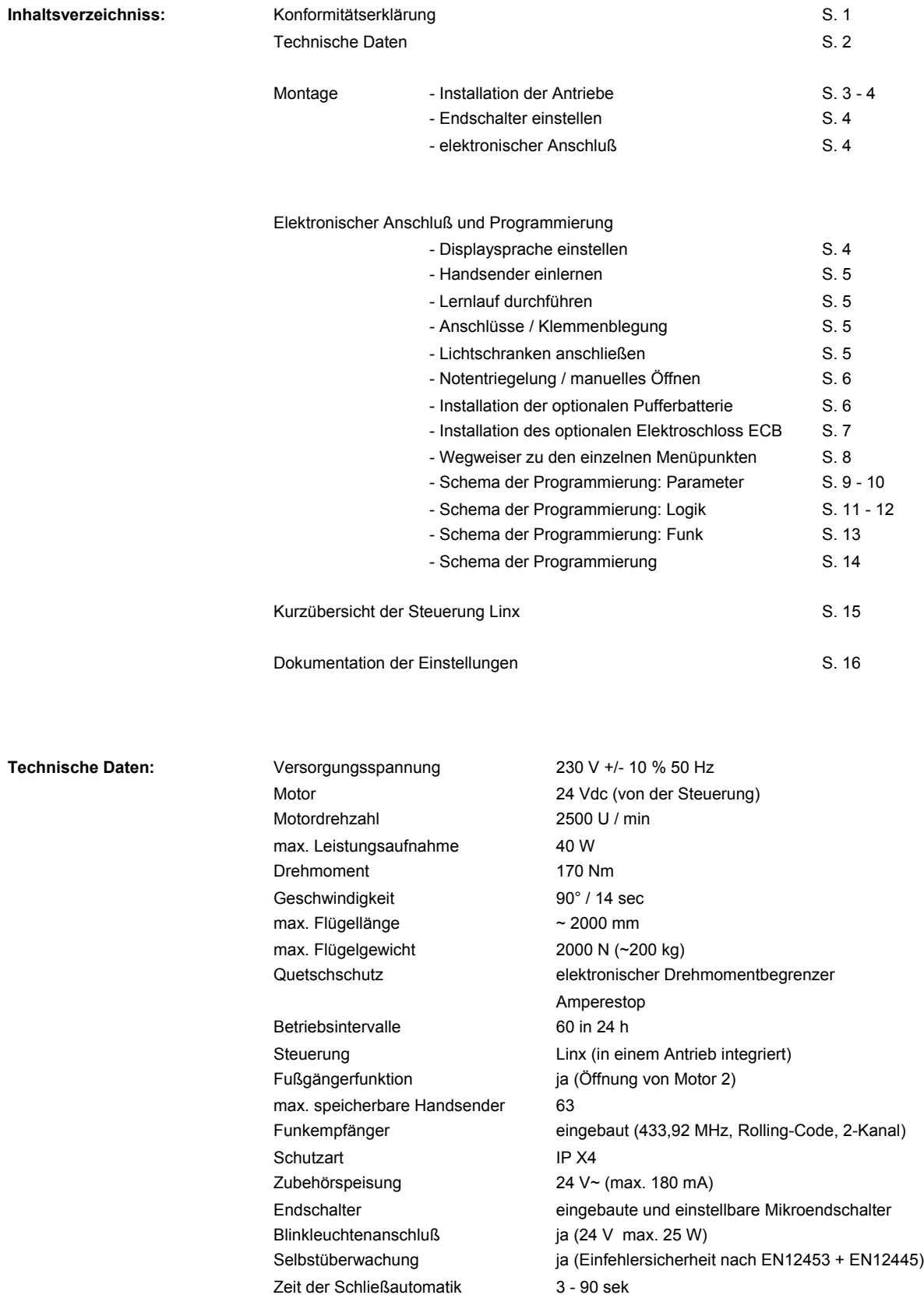

**durch die Installation und Programmierung Ihres Drehtorantriebes Virgo.** 

**Eine automatisierte Toranlage ist in regelmäßigen Abständen - unsere Empfehlung ist 2x jährlich - zu überprüfen, sowie die Sicherheitseinrichtungen zu kontrollieren und die Steuerungen und angeschlossene Zubehörteile wie z.B. Lichtschranken und Schlüsselschalter auf Fremdkörper wie Insekten zu sichten.**

#### **1.) Installation der Antriebe:**

Liegt der Drehpunkt des Tores nicht auf einer Linie mit der Grundplatte (Bild 1), so beträgt das maximale Maß zur Befestigung der Grundplatte 210 mm zum Drehpunkt des Tores.

Liegt der Drehpunkt des Tores auf einer Linie mit der Grundplatte (Bild 2), so beträgt das Maß zwischen Drehpunkt des Tores und Drehpunkt der Antriebsarme für eine Öffnung von 90° bei 120 mm, für eine Öffnung von 120° bei 230 mm.

An der ermittelten Stelle die Befestigungsplatte der Antriebe auf mindestens 300 mm Höhe verdübeln.

Mindestmaße zur Installation des Virgo:

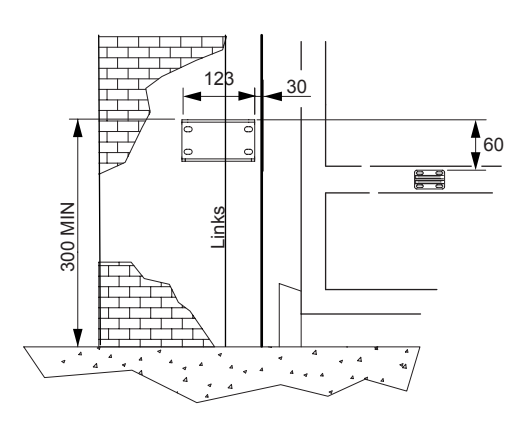

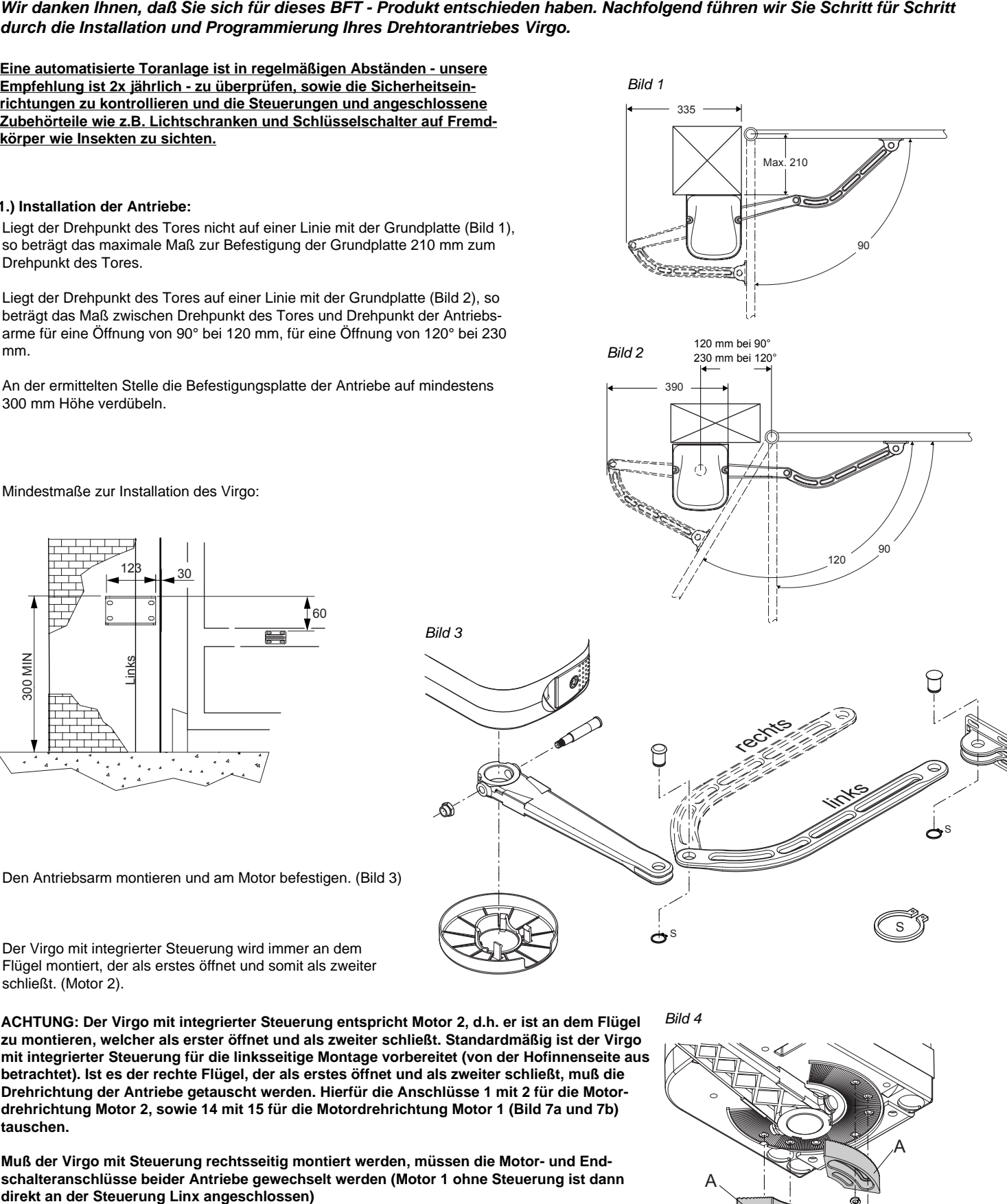

335

*Bild 1*

Den Antriebsarm montieren und am Motor befestigen. (Bild 3)

Der Virgo mit integrierter Steuerung wird immer an dem Flügel montiert, der als erstes öffnet und somit als zweiter schließt. (Motor 2).

**ACHTUNG: Der Virgo mit integrierter Steuerung entspricht Motor 2, d.h. er ist an dem Flügel zu montieren, welcher als erster öffnet und als zweiter schließt. Standardmäßig ist der Virgo mit integrierter Steuerung für die linksseitige Montage vorbereitet (von der Hofinnenseite aus betrachtet). Ist es der rechte Flügel, der als erstes öffnet und als zweiter schließt, muß die Drehrichtung der Antriebe getauscht werden. Hierfür die Anschlüsse 1 mit 2 für die Motor drehrichtung Motor 2, sowie 14 mit 15 für die Motordrehrichtung Motor 1 (Bild 7a und 7b) tauschen.** 

**Muß der Virgo mit Steuerung rechtsseitig montiert werden, müssen die Motor- und End schalteranschlüsse beider Antriebe gewechselt werden (Motor 1 ohne Steuerung ist dann** 

Zusätzlich zu den elektronischen Endschaltern ist der VIRGO mit internen mechanischen Endanschlägen (A) ausgestattet. Befestigungspunkte für Öffnung und Schließung ermitteln und die Endanschläge wie in Abbildung 4 dargestellt verschrauben.

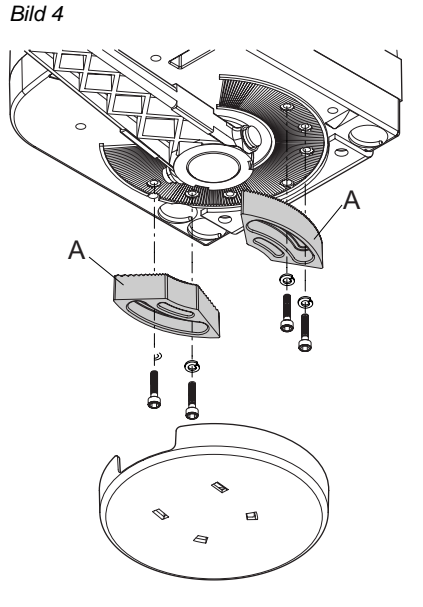

Den Befestigungspunkt für den Antriebsarm am Tor anhand des Maßes Bild 5 (maximal 635 mm zwischen Drehpunkt Antriebsarm am Motor und Drehpunkt Antriebsarm am Tor) ermitteln.

Bei entriegeltem Antrieb das Tor öffnen und schließen um den Bewegungsablauf zu überprüfen.

#### **2.) Endschalter einstellen:**

Endschalter für die Öffnung und die Schließung festlegen. FC1 = Endschalter für die Schließung FC2 = Endschalter für die Öffnung

Bei ganz geschlossenem und geöffnetem Tor den entsprechenden Nocken drehen, bis das Ansprechen des jeweiligen Microschalters zu hören ist. Den Nocken in dieser Stellung festschrauben.

Der Virgo mit integrierter Steuerung ist für die linksseitige Montage vorbereitet. Bei rechtsseitiger Montage des Virgos mit integrierter Steuerung die Anschlüsse 1 mit 2 für die Motordrehrichtung Motor 2, sowie 14 mit 15 für die Motor drehrichtung Motor 1 drehen (siehe Bild 7a und 7b). Die Endschaltereinstellung bei rechts- bzw. linksseitiger Montage ist identisch.

Bei einer zweiflügeligen Anlage den Virgo ohne Steuerung nach Schema Bild 7b an den Virgo mit Steuerung anschließen.

Netzspannung anlegen.

Es ist wichtig, die Netzspannung von den übrigen Verkabelungen getrennt zu verlegen. Der Virgo hat hierfür drei Kabeleinlässe für flexible Hohlrohre mit einem Innen- durchmesser von 20 mm.

#### Bild 8:

P1 ist der Kabeleinlaß für die Netzspannung und die Erdung, P2 und P3 sind die Kabeleinlässe für Niederspannungs- und potentialfreie Kontakte.

Für die Netzspannung die Zugentlastung (Bild 8 "S"), die Klemmen "L" und "N" mit integrierter Sicherung und den Erdungsanschluß "GND" verwenden.

**Der Virgo mit integrierter Steuerung entspricht Motor 2, d.h. er ist an dem Flügel zu montieren, welcher als erster öffnet und als zweiter schließt. Die Montage am linken Flügel (von der Hofinnen- seite aus gesehen) ist werksseitig vorbereitet. Bei rechtsseitiger Montage des Virgos mit integrierter Steuerung die Anschlüsse 1 und 2 an Klemmleiste JP1 für die Motordrehrichtung Motor 2 (Bild 7a), sowie 14 und 15 an der Klemmleiste JP2 für die Motordrehrichtung Motor 1 (Bild 7b) drehen. Bild 7a - Motoranschluß des VIRGO mit Steuerung [werksseitig bereits ausgeführt] Bild 7b - Motoranschluß VIRGO ohne Steuerung an VIRGO mit Steuerung** 3.) elektronischer Anschluß:<br>Bei einer zweiflügeligen Anlag<br>Steuerung nach Schema Bild<br>Steuerung anschließen.<br>Netzspannung anlegen.<br>Es ist wichtig, die Netzspannu<br>Verkabelungen getrennt zu ve<br>hierfür drei Kabeleinlässe für

L

N

#### **3a.) einflügelige Anlage: (nur Virgo mit integrierter Steuerung)**

*Bild 8* Bei einflügeligen Anlagen ist die rechts- bzw. linksseitige Montage zu beachten. Die Funktion "nur ein Motor aktiv" vor dem Starten des Lernlaufes auf "on" stellen. (siehe Punkt 8 "er-

#### **4.) Displaysprache einstellen:**

Die gesamte Programmierung der Antriebe erfolgt über das Display auf der Platine. Mit den drei Tasten neben dem Display (mit "+", "-" und "OK" bezeichnet) nehmen Sie die Programmierung vor. Netzspannung anlegen.

Beim ersten Drücken der "OK" - Taste gelangen Sie in den Programmiermodus. Auf dem Display erscheint die Versionsnummer und einige statistische Werte. Warten Sie bis auf dem Display "Parameter" als Laufschrift erscheint. Drücken Sie jetzt 3x die Taste "-" bis als Laufschrift das Wort "Lingua" erscheint. Dann "OK" drücken. Mit "-" bis zu "deu" drücken und mit "OK" bestätigen. Es erscheint jetzt im Display "Sprache". Verlassen Sie das Programmiermenü indem Sie die Tasten "+" und "-" gleichzeitig drücken.

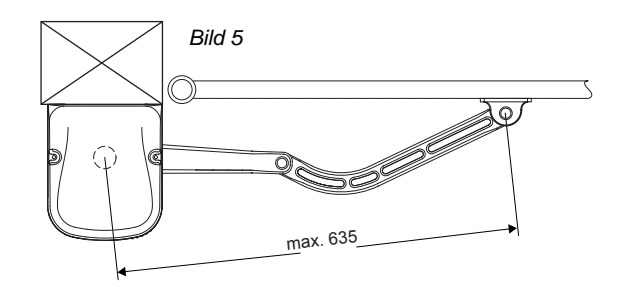

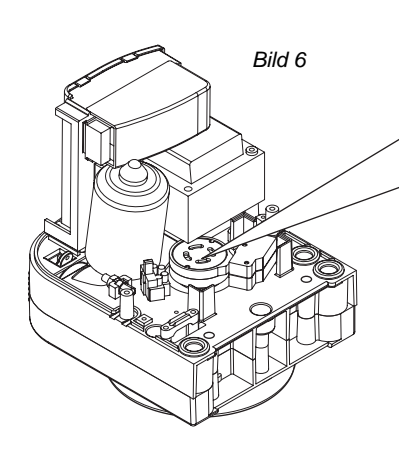

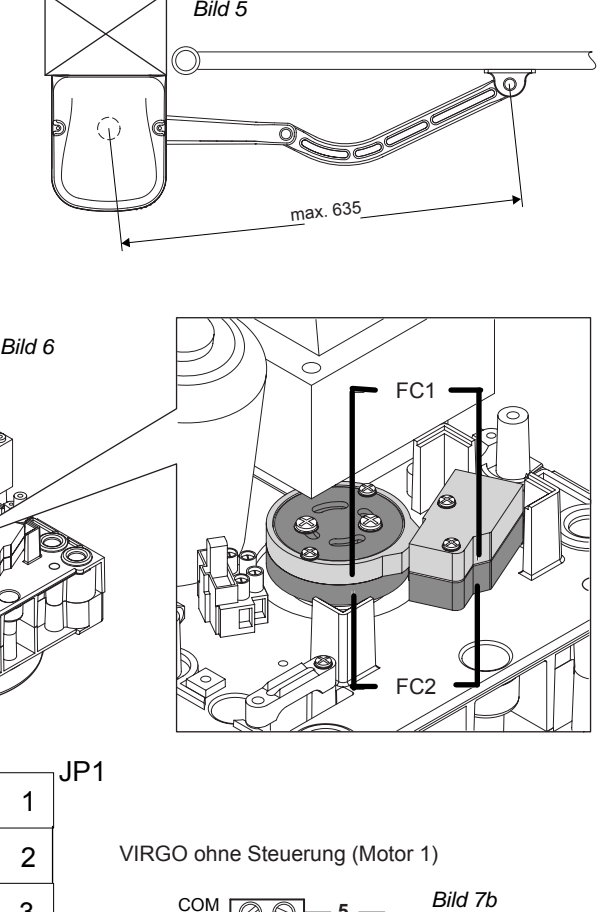

JP1 *Bild 7a* + RED 1 M<sub>2</sub> BLU 2 SWO M2 3 NC SWC M2 4 NC COM 5 RED BLU 6  $(+)^*$  $\sim$  $24V$ 7 (-)\*

VIRGO ohne Steuerung (Motor 1)

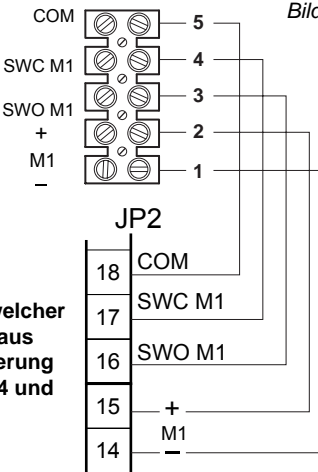

VIRGO mit Steuerung (Motor 2)

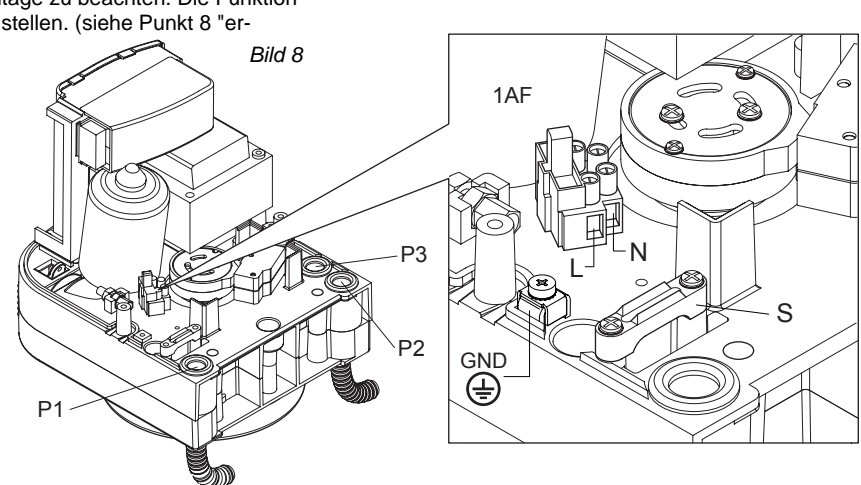

#### **5.) Handsender einlernen:**

Um einen Handsender einzulernen wiederum 1x "OK" drücken um in den Programmiermodus zu gelangen. Warten Sie bis auf dem Display "PARAMETER" als Laufschrift erscheint. Drücken Sie jetzt 2x die Taste "-" bis als Laufschrift das Wort "FUNK" im Display erscheint. Jetzt die Taste "OK" drücken - es erscheint die Laufschrift "ZUF START". Jetzt abermals "OK" drücken. Die Aufforderung "VERST. TASTE" erscheint im Display.

Sie haben jetzt 20 Sekunden Zeit beim Handsender Mitto 2 die beiden Sendetasten gleichzeitig, beim 4-Kanal-Handsender Mitto 4 die beiden oberen Sendetasten gleichzeitig zu drücken. Wenn Sie die entsprechende Tasten gedrückt haben, erscheint die Meldung "LOSLASSEN" auf dem Display. Lassen Sie die Taste los. Das Display zeigt nun "GEWUE TASTE" an. Drücken Sie nun die gewünschte Handsendertaste, die Sie später zum öffnen des Tores benutzen möchten. Die Meldung "OK 01" erscheint auf dem Display als Bestätigung für das erfolgreiche Einlernen des Handsenders, wobei die "01" für die Zahl der einprogrammierten Handsender steht. Auf diese Weise können Sie jederzeit neue Handsender Mitto oder TRC zufügen. Verlassen Sie das Programmiermenü, indem Sie die Tasten "+" und "-" gleichzeitig drücken.

Testen Sie jetzt den eingelernten Handsender: stellen Sie das Tor in halb geöffnete Stellung und unterbrechen Sie kurz die Stromzufuhr. Der erste Impuls mit dem Handsender muß das Tor öffnen. Schließt der erste Impuls nach stromlosen Zustand das Tor, müssen je die Motordrehrichtung (Anschluß 1 und 2) sowie die Anschlüsse 3 und 4 für die Öffnungs- und Schließungsendschalter (siehe Seite 3 Bild 7a) gedreht werden. Der erste Impuls muß das Tor öffnen. Achten Sie darauf das die Endschalter in AUF und ZU abschalten. Eventuell eine Feinjustierung der Endschalter vornehmen.

Falls Endanschläge am Boden vorhanden sind, müssen Sie darauf achten, daß die Antriebe trotzdem durch die elektrischen Endschalter abgeschaltet werden.

Jetzt müssen noch die Kräfte eingelernt werden, mit welcher die Antriebe das Tor bewegen. Der Lernlauf muß bei geschlossenem Tor gestartet werden. ACHTUNG: falls Sie ein Elektroschloß ECB installiert haben, entriegeln Sie dieses, bevor der Lernlauf gestartet wird.

1x "OK" drücken um in den Programmiermodus zu gelangen. Warten Sie bis auf dem Display "Parameter" als Laufschrift erscheint. Drücken Sie jetzt 5x<br>die Taste "-" bis das Wort "Autoset" im Display erscheint. Um den Lernlauf selbstständig wieder zu. Währenddessen laufen auf dem Display Punkte von rechts nach links um die Durchführung des Lernlaufes anzuzeigen. Wurde der Lernlauf erfolgreich beendet und somit die notwendigen Kräfte eingelernt, erscheint auf dem Display die Meldung "OK". Diese Meldung mit der "OK" - Taste bestätigen. Mit dem gleichzeitigen Drücken der "+"- und "-"-Taste den Programmiermodus verlassen. **6.) Lernlauf durchführen:**<br>Jetzt müssen noch die Kräfte eingelernt werde<br>ACHTUNG: falls Sie ein Elektroschloß ECB in:<br>1x "OK" drücken um in den Programmiermodu<br>die Taste "-" bis das Wort "Autoset" im Display<br>selbstständig

Wurden während des Lernlaufes die elektronischen Endschalter nicht angesprochen, während des Laufens ein Start- oder Stoppbefehl gegeben oder die Lichtschranke unterbrochen, meldet das Display "KO". Das Ansprechen der Endschalter überprüfen und den Lernlauf erneut starten.

# **Personen oder Gegenstände im Gefahrenbereich befinden.**

Nach erfolgreichem Lernlauf die Kraftabschaltung überprüfen. Geben Sie dazu einen Befehl über den eingelernten Handsender und versuchen Sie dann das sich bewegende Tor an der äußeren Kante zu stoppen. Das Tor sollte sich leicht anhalten lassen und das Hindernis durch eine Bewegung in die<br>Gegenrichtung wieder freigeben (reversieren).

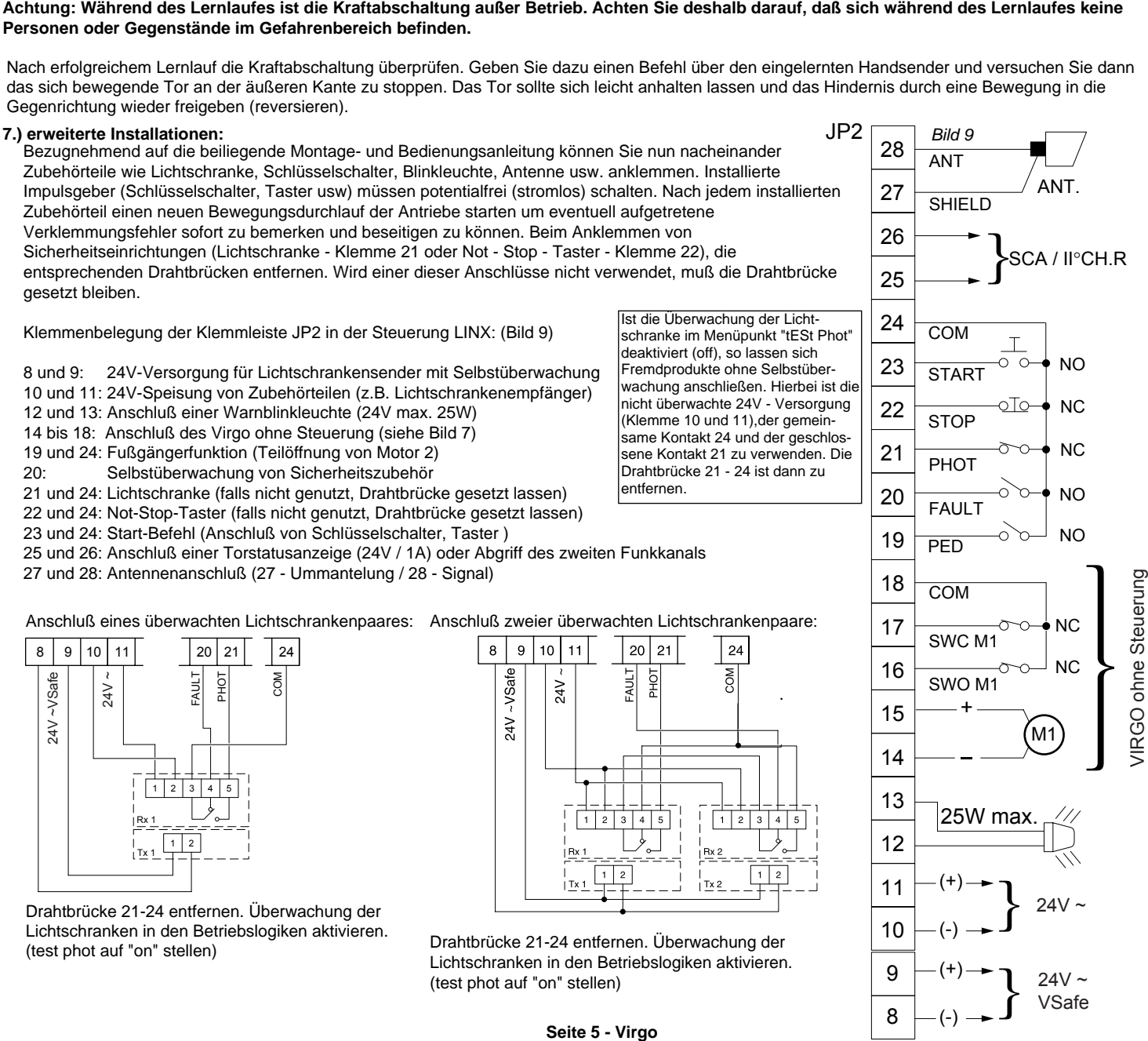

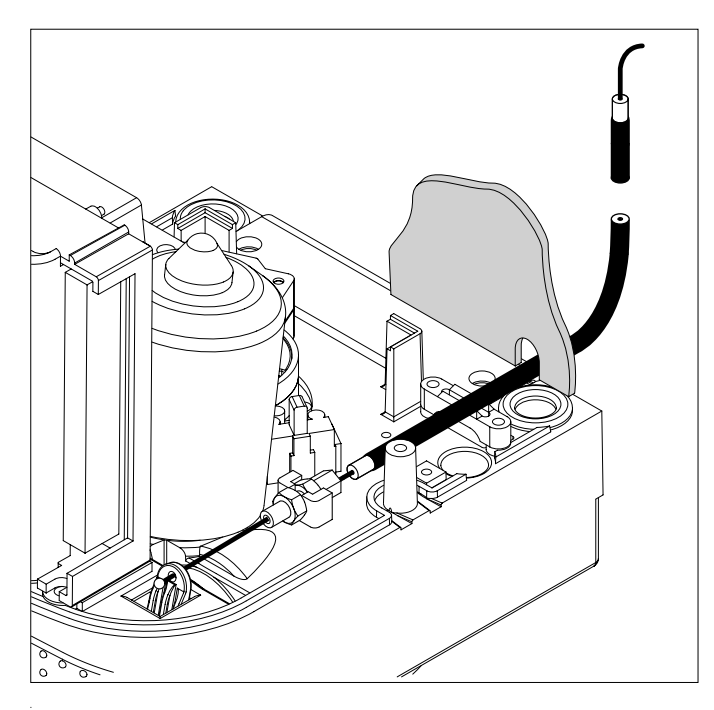

#### **8.) Notentriegelung / Manuelles Öffnen:**

Die Antriebe Virgo sind selbsthemmend. Um das Tor bei Bedarf manuell bewegen zu können, müssen diese entriegelt werden. Hierzu den im Lieferumfang enthaltenen Entriegelungsschlüssel einstecken. Drehen Sie nun den Schlüssel 90° im Uhrzeigersinn. Den Entriegelungshebel anziehen bis die Entkoppelung erfolgt. Durch drehen des Schlüssels gegen den Uhrzeigersinn den Hebel in dieser Stellung fixieren.

Der Flügel kann jetzt langsam von Hand bewegt werden. Um den automatisierten Betrieb wieder aufzunehmen drehen Sie den Schlüssel im Uhrzeigersinn um den Hebel zu lösen. Dieser kann in die Anfangsposition zurückgeführt und mit dem Schlüssel gesichert werden.

Das Verriegeln darf nur erfolgen, wenn der Antrieb steht und kein Impuls anliegt.

Optional kann der Antrieb über einen Bowdenzug entriegelt werden. Den Bowdenzug wie dargestellt an der Entriegelung befestigen und die Ummantelung mit der Schraube fixieren. Die Durchführung durch den Deckel ist vorgestanzt.

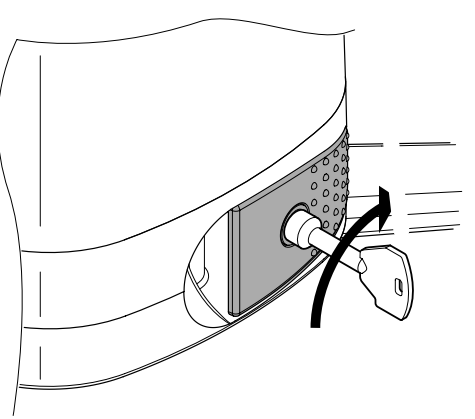

#### **9.a.) Installation der optionalen Pufferbatterie:**

Die optionale Pufferbatterie ist für die Notfallbedienung bei Stromausfall. Sie ist nicht für den permanenten Betrieb geeignet und ersetzt nicht den 230V - Anschluß.

Die im Lieferumfang enthaltene Steuerplatine "SBS" für die Pufferbatterie an der Rückseite des Steuerungsgehäuses schrauben und mit der Abdeckung "C" schützen. Die Batterien auf den Stützen "A" mit dem Bügel fixieren.

Nach unten stehendem Schema die Platine "SBS" an der Steuerung Linx anschliessen.

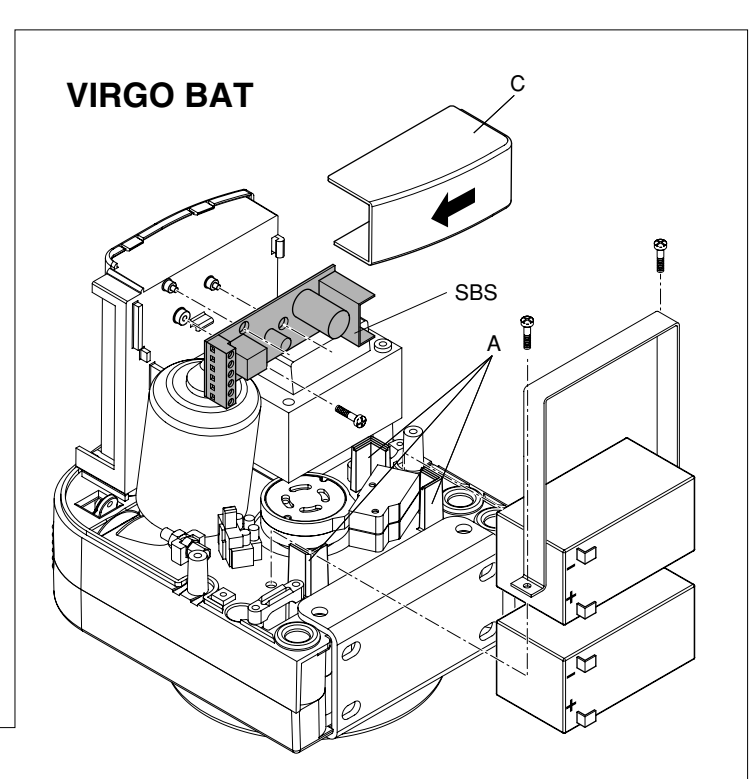

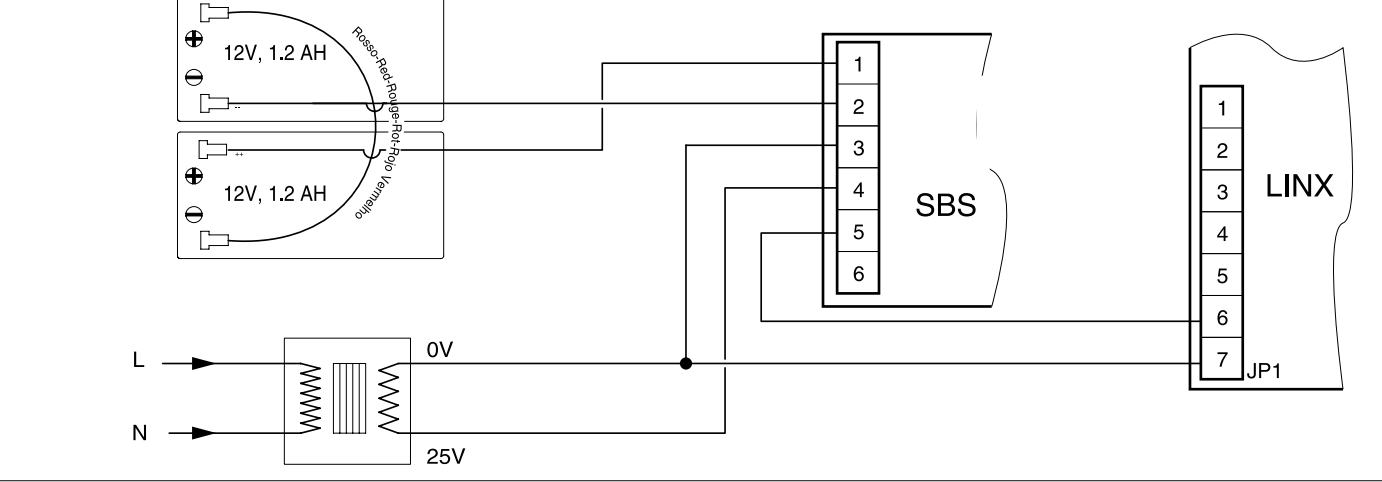

#### **9.b.) Installation des optionalen Elektroschloss ECB:**

Soll ein Elektroschloss der Modellreihe "ECB" 12 Vac zur Unterstützung für die Selbsthemmung installiert werden dieses wie in nebenstehendem Bild anschließen. Damit die Steuerung Libra C MA das Elektroschloß

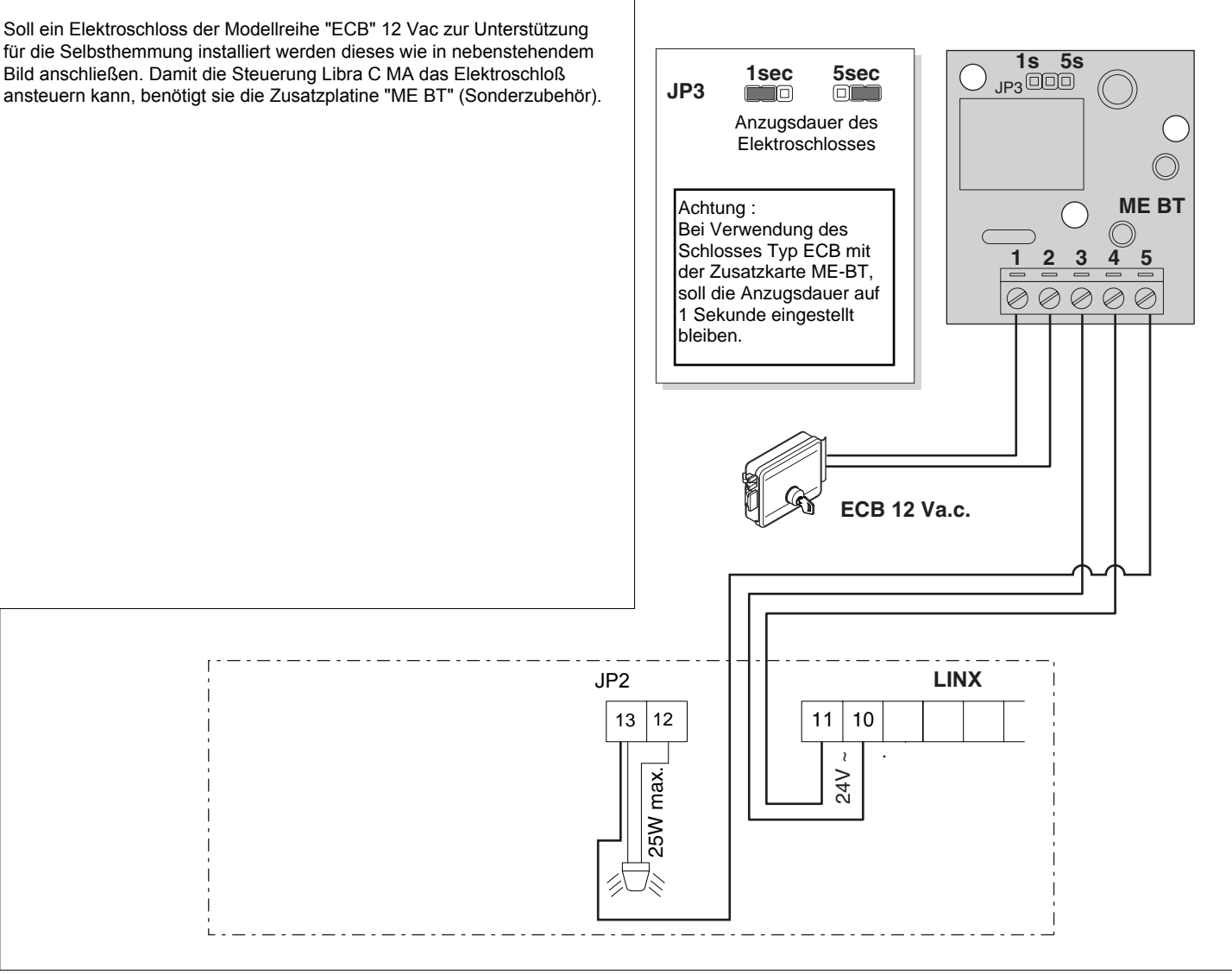

#### Achtung:

Es sind ausschließlich Schlösser der Serie "ECB" zu verwenden. Die Schlösser der Modellreihe "EBP" können nicht an der Steurung angeschlossen werden. (Auch nicht das Elektroschloß EBP 24 V).

#### **10.) erweiterte Programmierung:**

Damit Sie Ihre Drehtoranlage Ihren individuellen Bedürfnissen anpassen können, bietet Ihnen die integrierte Steuerung LINX einige Funktionen die an oder ausgeschaltet werden können. Die genauen Erläuterungen der Betriebslogiken und Parameter entnehmen Sie bitte der beiliegenden "Montage- und Bedienungsanleitung". Die nachfolgende Tabelle dient als Ergänzung der "Fig. A" der "Montage- und Bedienungsanleitung" und zeigt Ihnen als Wegweiser, wie sie zu dem gewünschten Menüpunkt gelangen. Die Programmierung von Links nach Rechts in der angegeben Reihenfolge durchführen.

Das Schema auf Seite 6 bis 11 zeigt diesen Wegweiser in Form eines Programmierungsmenü.

Beispiel: Sie möchten den "automatischen Zulauf" nach einer Zeit von 20 Sekunden aktivieren. Gehen Sie folgendermaßen vor: 1.) Betriebslogik "automatischer Zulauf" aktivieren:2x "OK" (auf dem Display erscheint das Wort "Parameter" als Laufschrift)

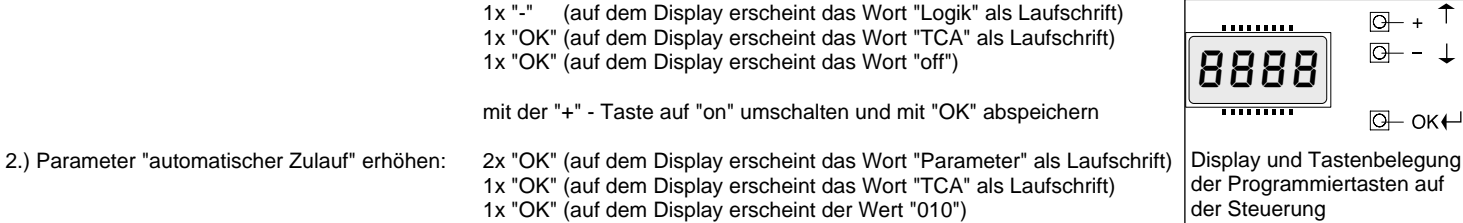

mit der "+" - Taste den Wert auf "020" erhöhen und mit "OK" abspeichern

**daten**

 $Q+$ 

 $\overline{O}$ 

↑

8

 $\overline{O}$  OK+

#### **Wegweiser zu einzelnen Menüpunkten:**

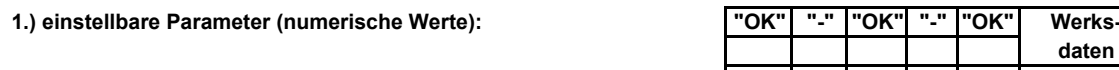

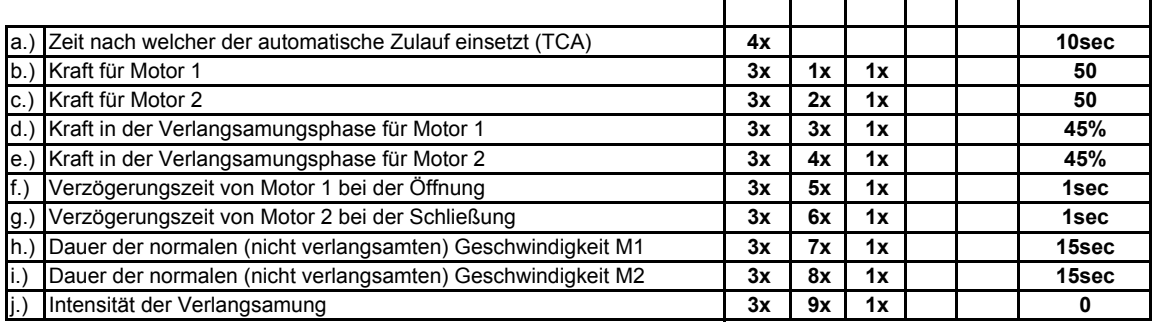

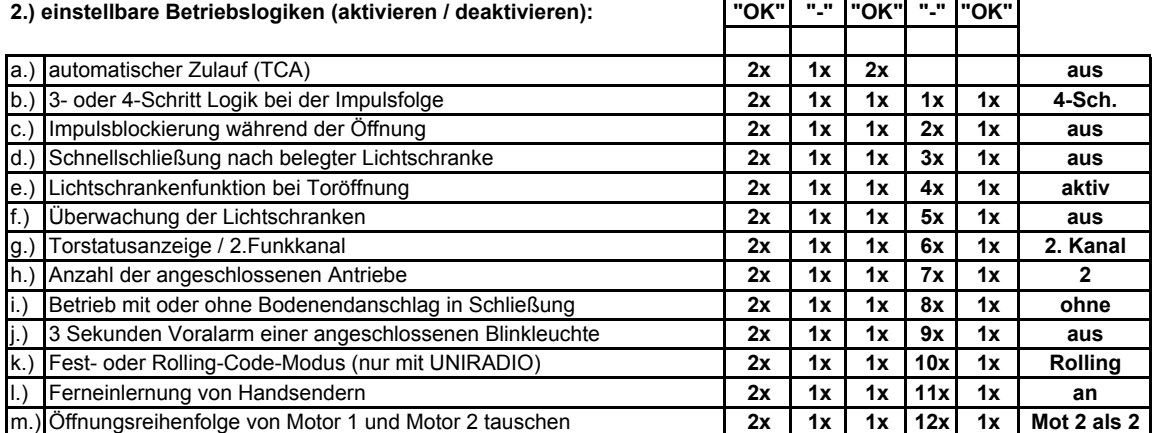

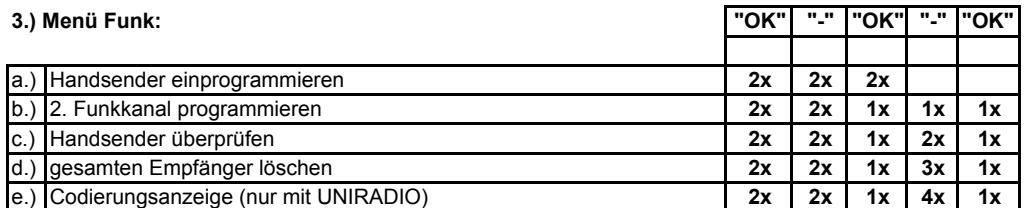

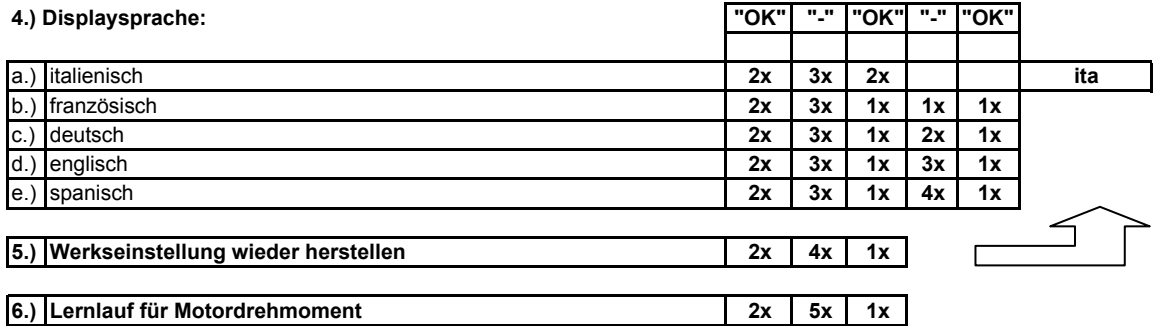

### **Nachfolgend das Schema des Programmiermenüs für die Veränderung von Parametern:**

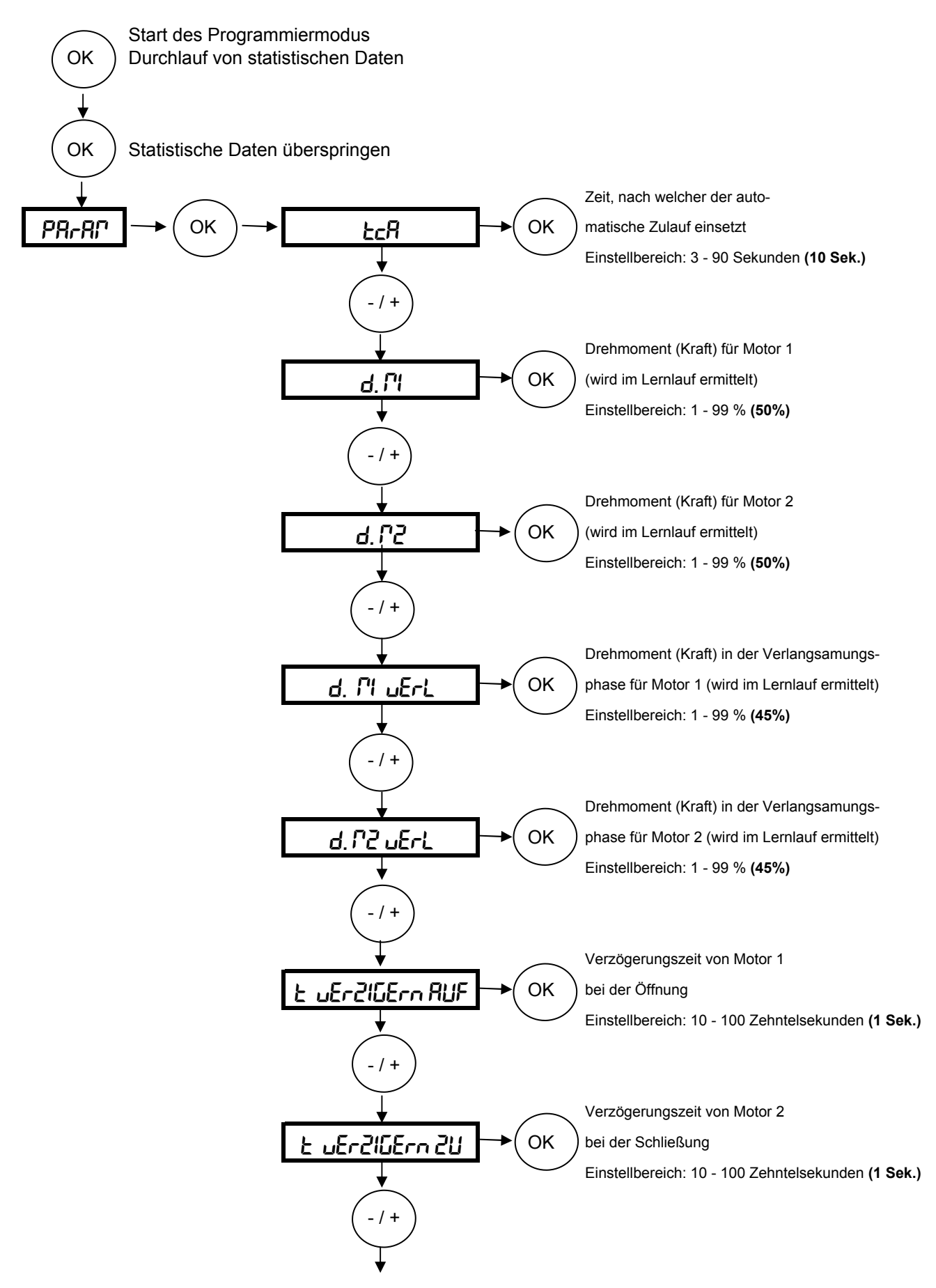

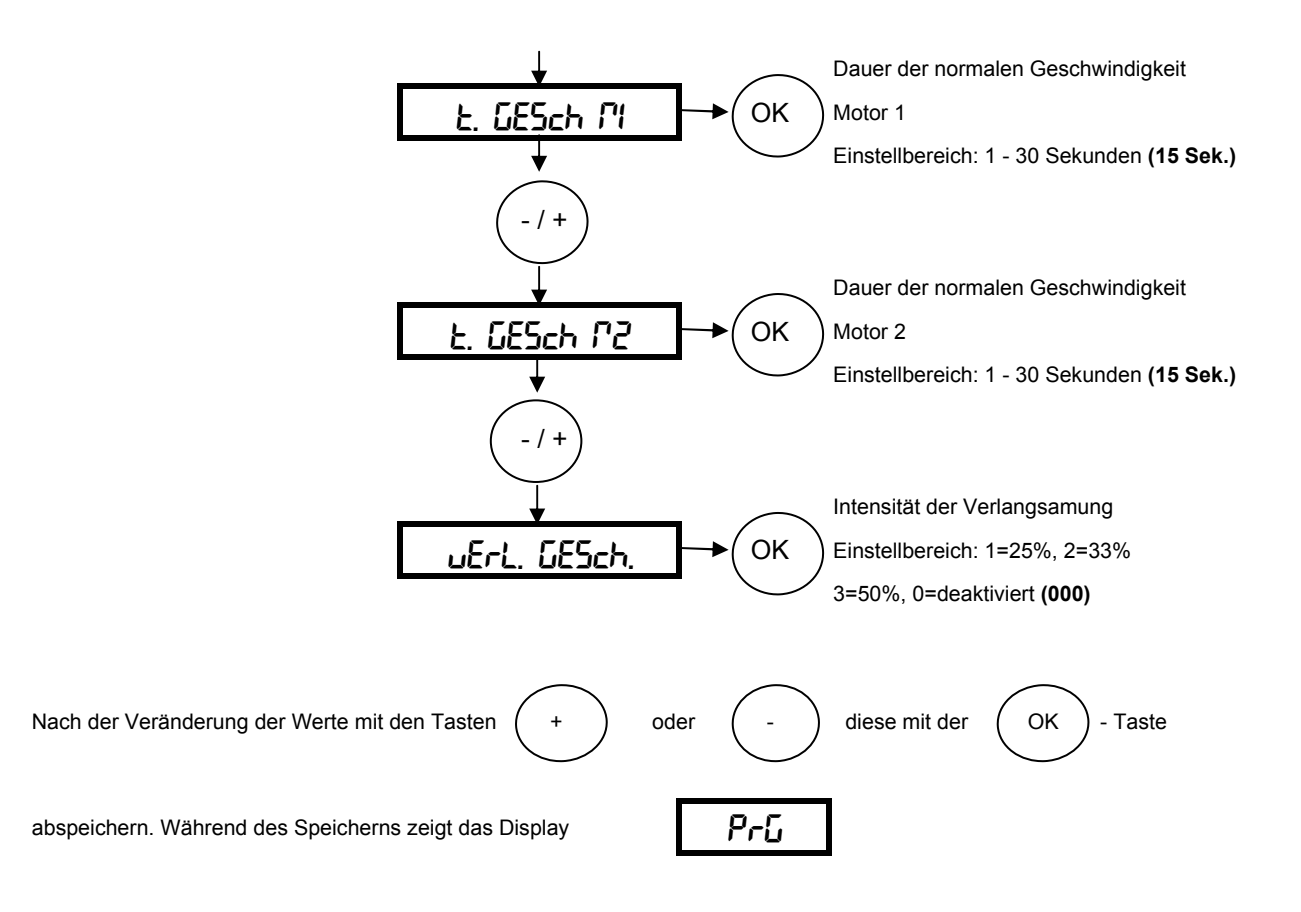

Die hervorgehobenen Werte zeigen Ihnen die Werkseinstellung an.

#### **Nachfolgend das Schema des Programmiermenüs für die Veränderung von Betriebslogiken:**

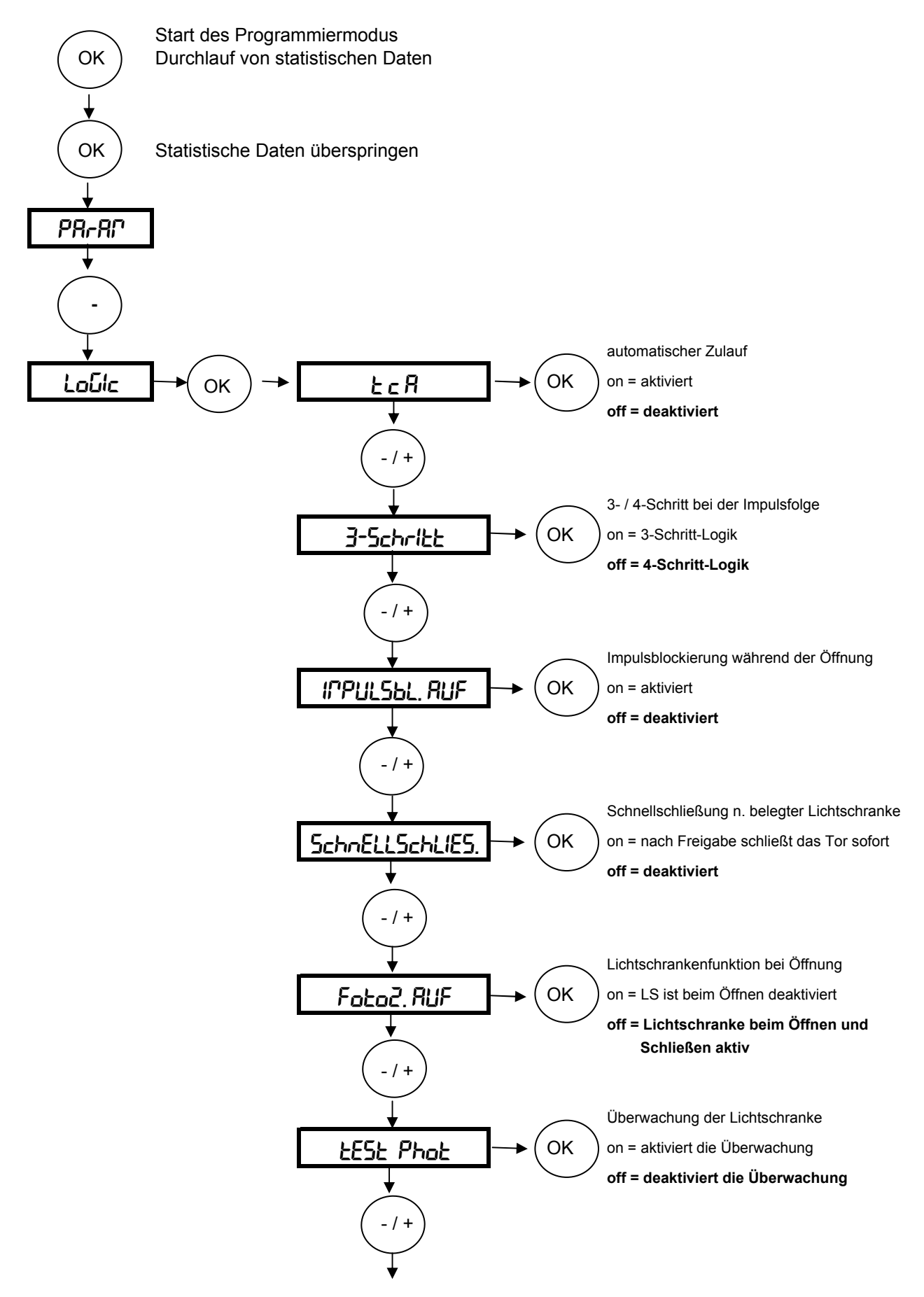

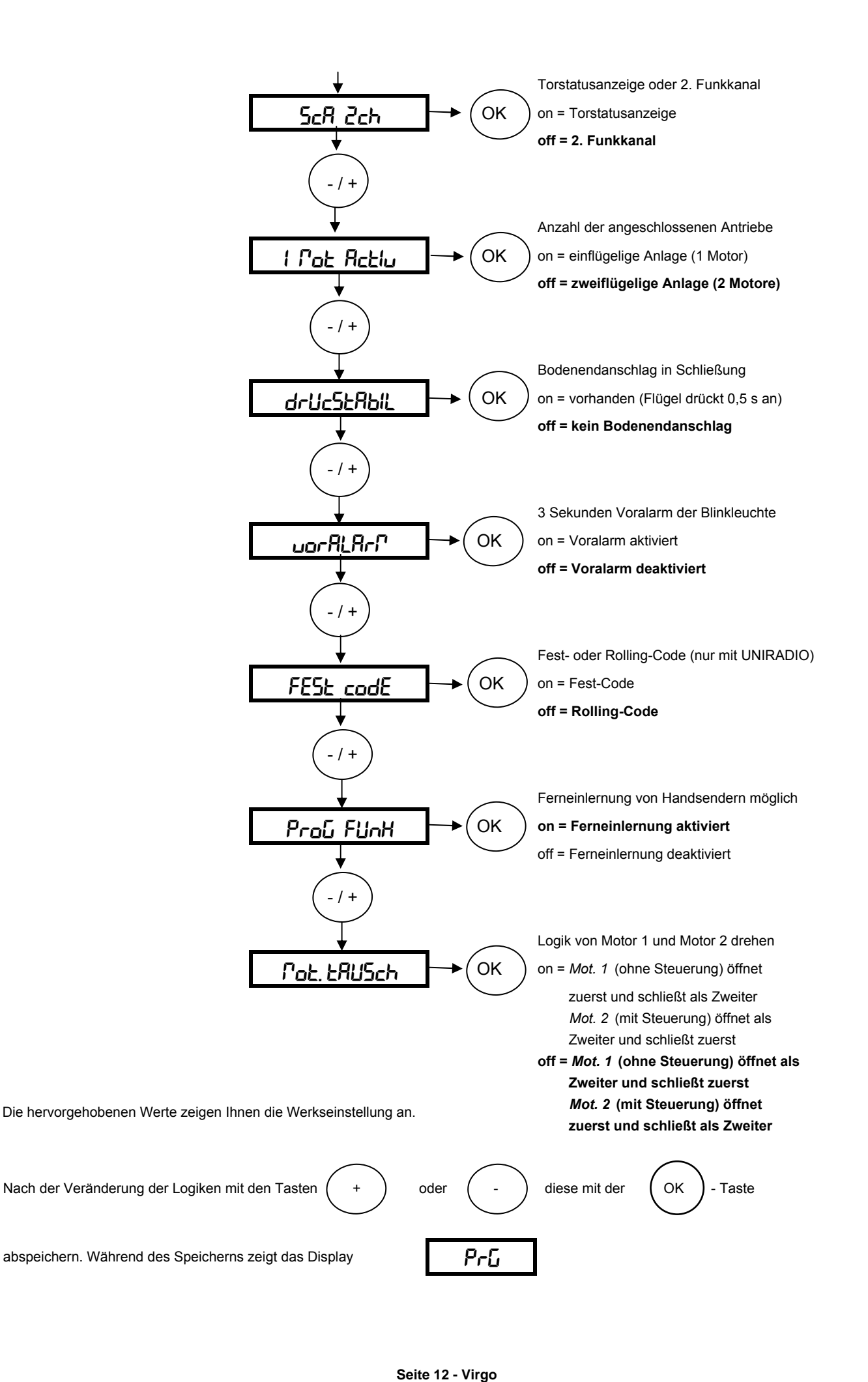

#### **Nachfolgend das Schema für Veränderungen im Funkmenü (z.B. Handsender einlernen):**

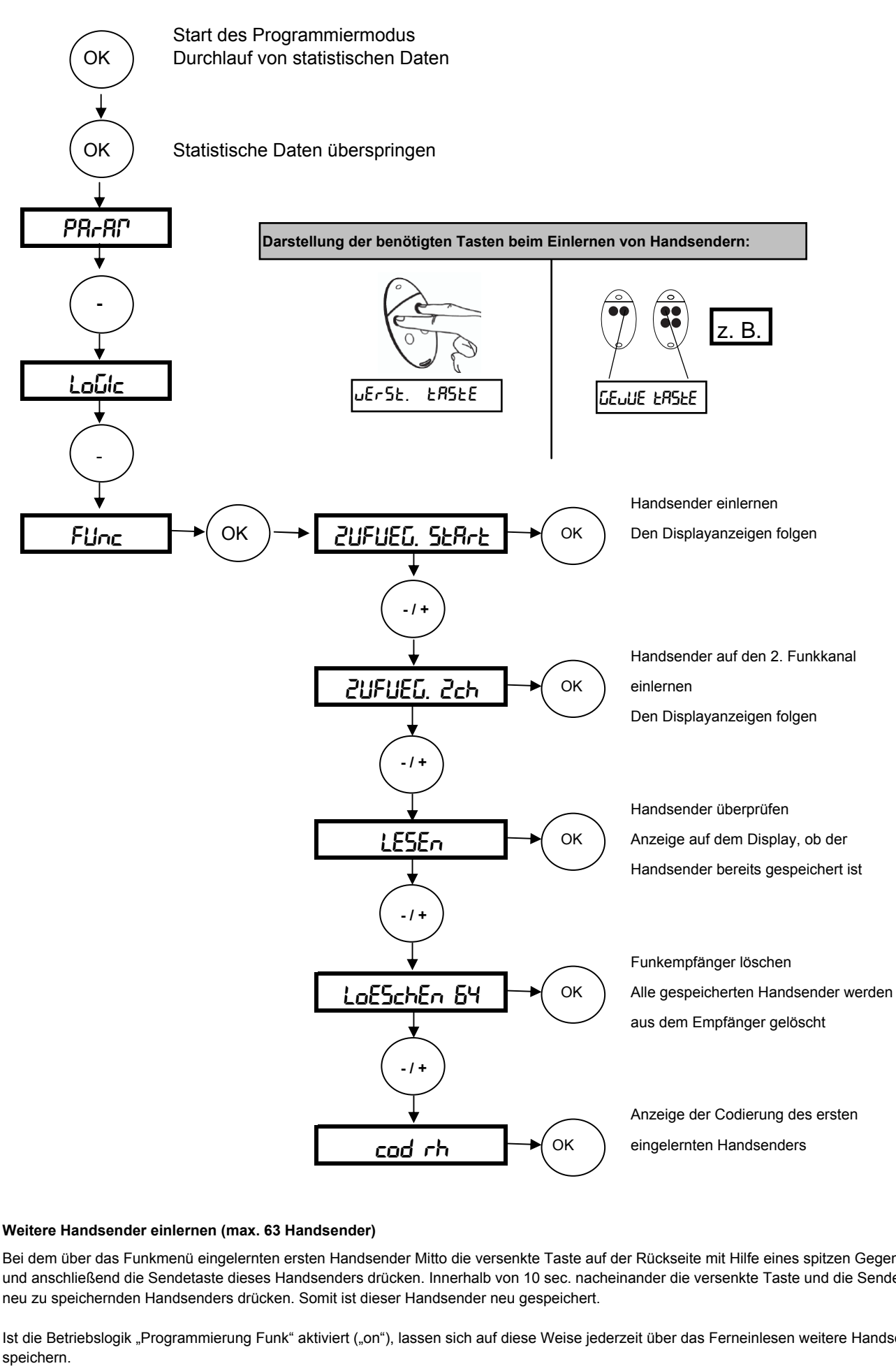

Bei dem über das Funkmenü eingelernten ersten Handsender Mitto die versenkte Taste auf der Rückseite mit Hilfe eines spitzen Gegenstandes und anschließend die Sendetaste dieses Handsenders drücken. Innerhalb von 10 sec. nacheinander die versenkte Taste und die Sendetaste des neu zu speichernden Handsenders drücken. Somit ist dieser Handsender neu gespeichert.

Ist die Betriebslogik "Programmierung Funk" aktiviert ("on"), lassen sich auf diese Weise jederzeit über das Ferneinlesen weitere Handsender

### **Nachfolgend das Schema zur Spracheinstellung, Werksdaten laden und die Durchführung des Lernlaufes**

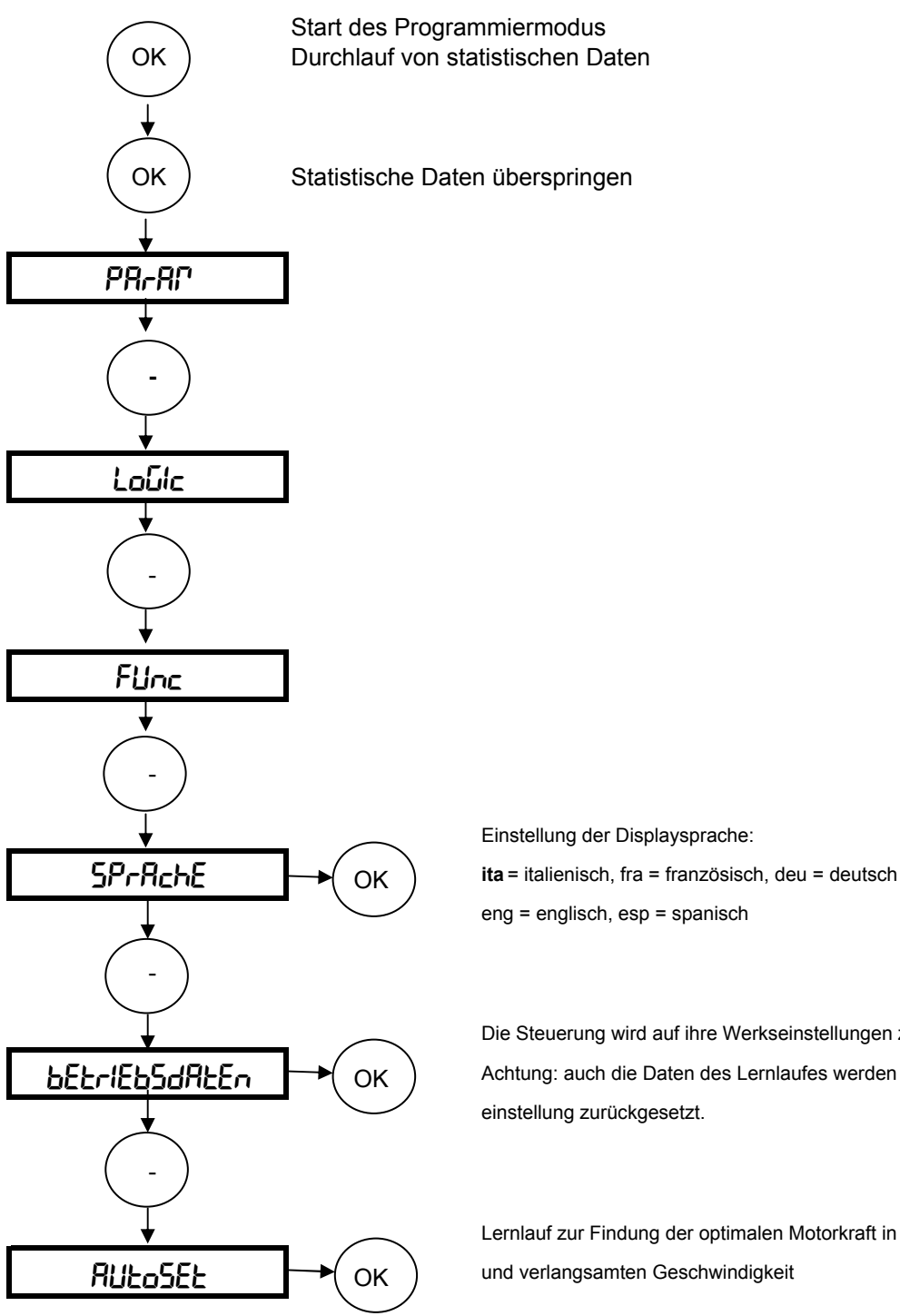

Einstellung der Displaysprache: eng = englisch, esp = spanisch

Die Steuerung wird auf ihre Werkseinstellungen zurückgesetzt  $bE$ ri $E$ b $5d$ R $E$ n  $\rightarrow$  OK  $)$  Achtung: auch die Daten des Lernlaufes werden auf die Werkseinstellung zurückgesetzt.

Lernlauf zur Findung der optimalen Motorkraft in der normalen

 Die Toranlage ist in regelmäßigen Abständen zu warten, sowie die Sicherheitseinrichtungen zu überprüfen und die Steuerung auf Fremdkörper wie Insekten zu kontrollieren.

#### **Nun bleibt uns noch Ihnen viel Freude mit Ihrem BFT - Torantrieb zu wünschen**

#### **Ihr BFT - Team Deutschland**

# **Kurzübersicht: Linx**

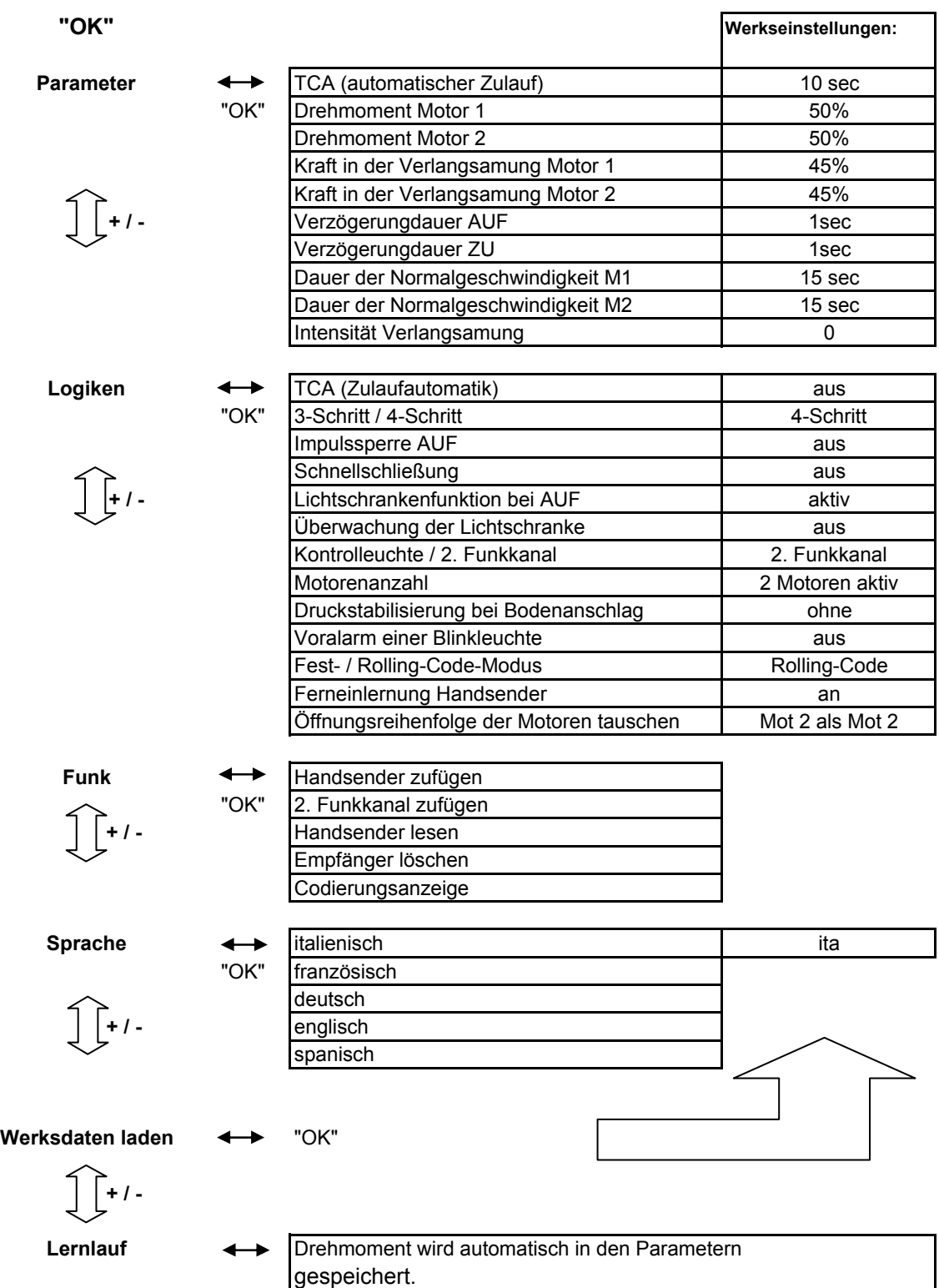

### **Dokumentation der Einstellungen auf der Platine Linx:**

Einbaustelle der Anlage:

Eingestellte Betriebsparameter: Die programmierten Werte bitte eintragen.

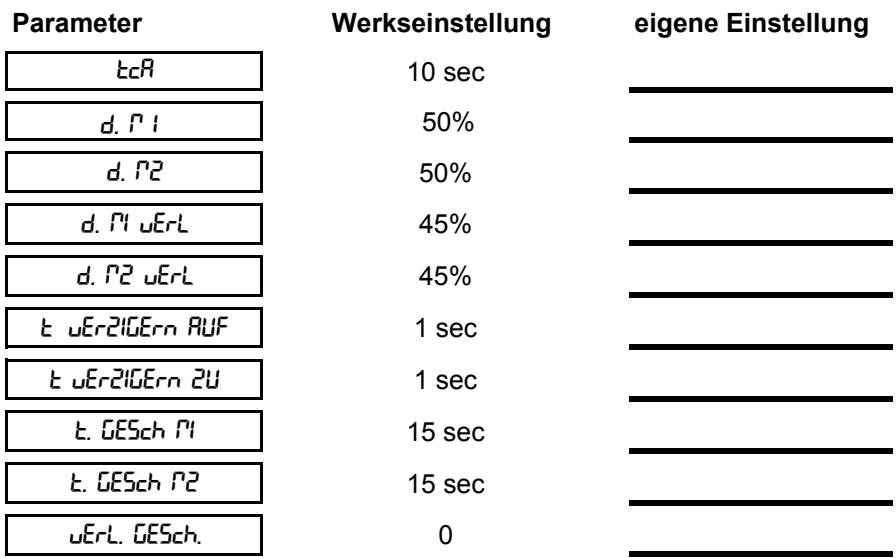

Eingestellte Betriebslogiken: Der hervorgehobene Wert zeigt Ihnen die Werkseinstellung an. Die getätigte Einstellung bitte markieren.

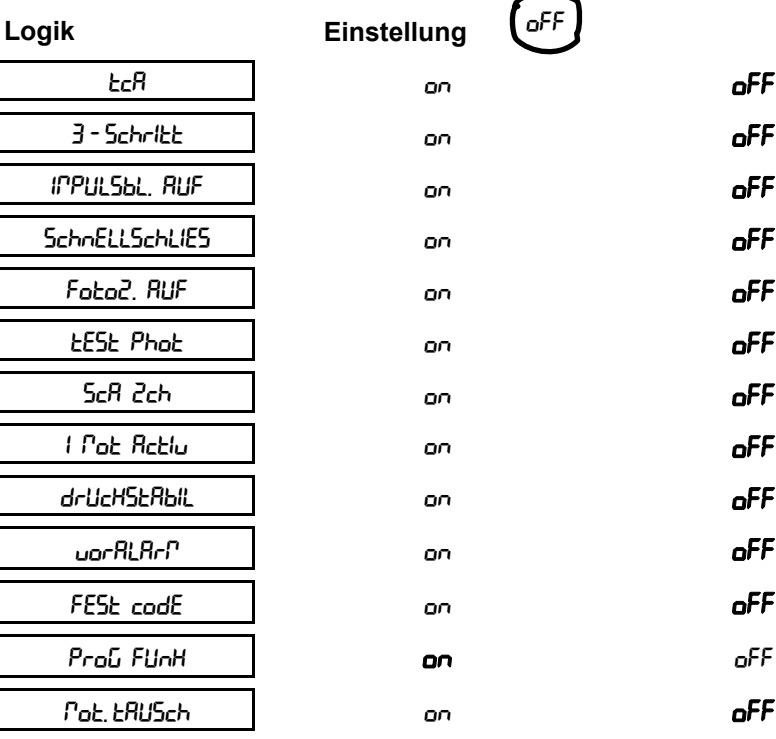

Datum: Unterschrift Kunde:

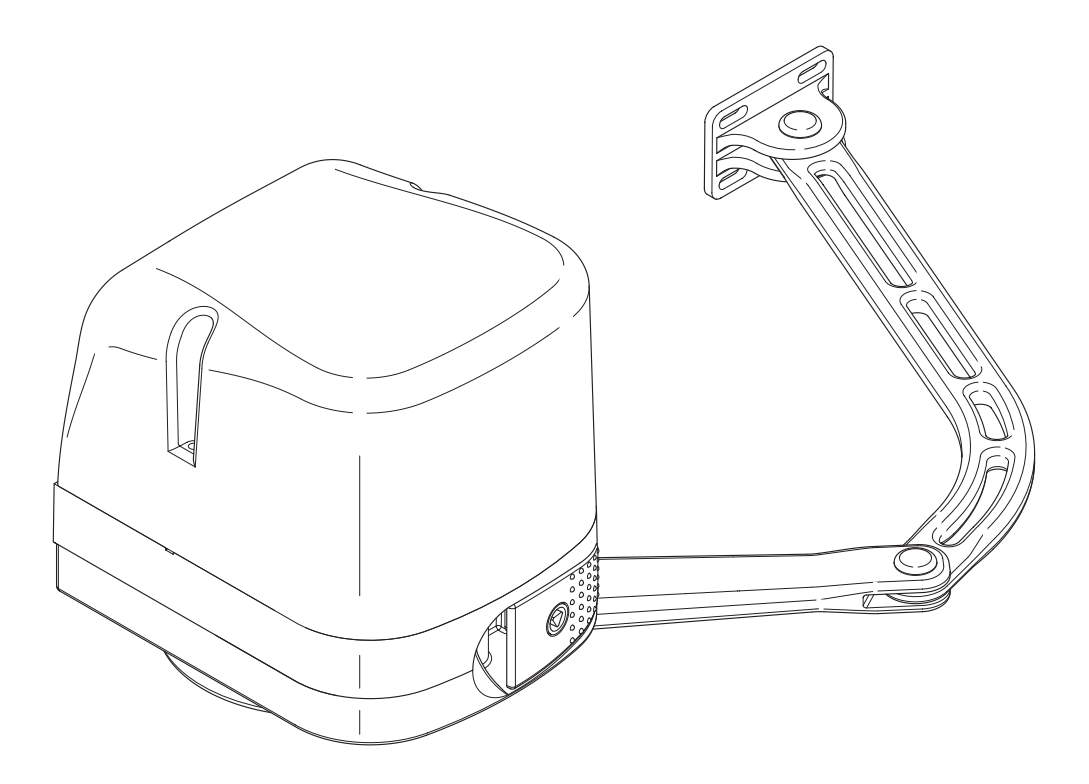

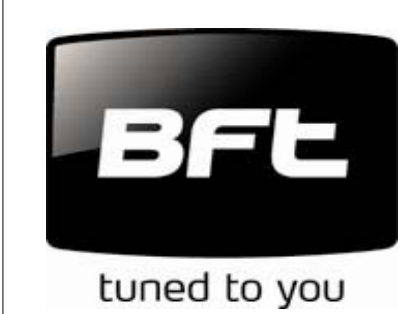

BFT Torantriebssysteme GmbH Faber-Castell-Straße 100 90522 Oberasbach Tel.: 0911 / 766 00 90 Fax: 0911 / 766 00 99 Internet: www.bft-torantriebe.de eMail: service@bft-torantriebe.de

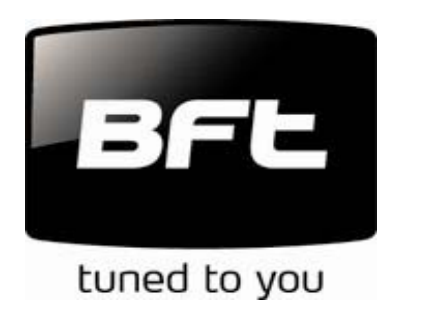